## 717 **IMT Atlantique**

Bretagne-Pays de la Loire École Mines Télécom

# FIP SIT151 Introduction à **Linux**

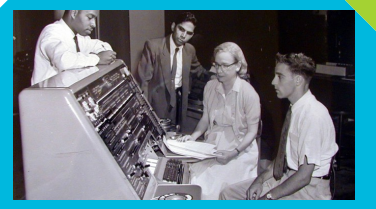

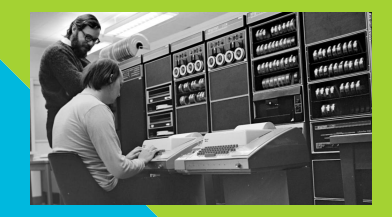

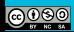

Grace Hopper - 1960 Case Communication Chemis Ritchie & Ken Thompson - 1972

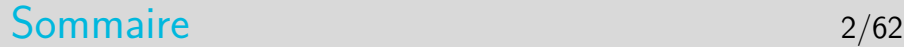

#### [Introduction](#page-2-0)

[Le système de fichiers](#page-9-0)

[Utilisation courante](#page-29-0)

[Les processus](#page-42-0)

[L'interface graphique X-Window](#page-55-0)

#### <span id="page-2-0"></span>Sommaire 3/62

#### [Introduction](#page-2-0) [Le système d'exploitation](#page-2-0) **[Historique](#page-4-0)** [De Unix à Linux](#page-6-0)

[Le système de fichiers](#page-9-0)

[Utilisation courante](#page-29-0)

[Les processus](#page-42-0)

[L'interface graphique X-Window](#page-55-0)

## Unix/Linux : un système d'exploitation 4/62

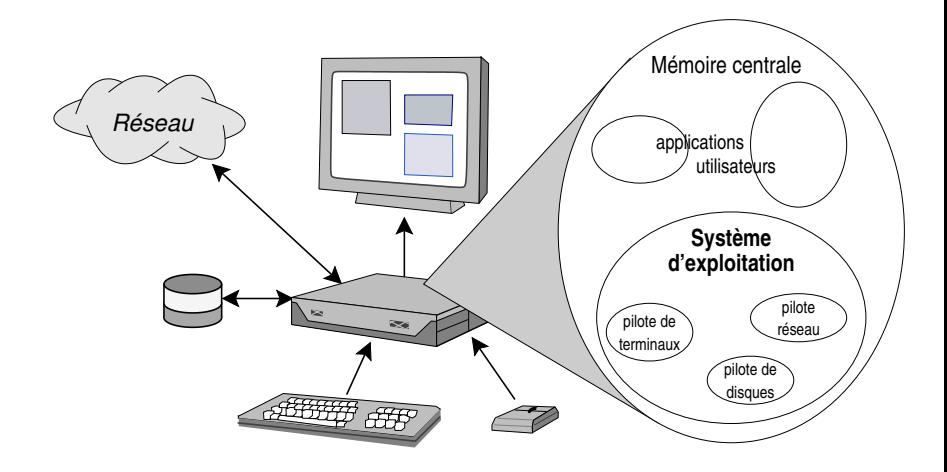

#### <span id="page-4-0"></span>Sommaire 5/62

#### [Introduction](#page-2-0) [Le système d'exploitation](#page-2-0) [Historique](#page-4-0) [De Unix à Linux](#page-6-0)

[Le système de fichiers](#page-9-0)

[Utilisation courante](#page-29-0)

[Les processus](#page-42-0)

[L'interface graphique X-Window](#page-55-0)

## $H$ istorique 6/62

- $\blacktriangleright$  Unix naît officiellement le 1<sup>er</sup> janvier 1970 dans les laboratoires Bell AT&T : Ken Thompson et Dennis Ritchie
- Années 1970 : développement d'Unix, langage C (1973)
- $\blacktriangleright$  Années 1980 : deux filières
	- ▶ Univ. Berkeley : système Unix BSD (Berkeley Software Development)
	- $\blacktriangleright$  AT&T : Unix Système V, version commerciale standard
	- ▶ 1984 : Richard Stallman crée la Free Software Foundation et la Licence Publique Générale (GNU GPL)
- $\blacktriangleright$  Années 1990 :
	- ▶ 1994 : Linus Torvalds écrit le noyau Linux
	- $\blacktriangleright$  Les versions BSD continuent en logiciel libre : FreeBSD, OpenBSD...

#### <span id="page-6-0"></span>Sommaire 7/62

#### [Introduction](#page-2-0)

[Le système d'exploitation](#page-2-0) **[Historique](#page-4-0)** [De Unix à Linux](#page-6-0)

[Le système de fichiers](#page-9-0)

[Utilisation courante](#page-29-0)

[Les processus](#page-42-0)

[L'interface graphique X-Window](#page-55-0)

## Linux : un système  $Unix$  8/62

- $\blacktriangleright$  Philosophie d'Unix :
	- **In (presque) tout s'utilise comme un fichier**
	- ► "Do one thing, do it well" (Doug McIlroy, l'inventeur des pipes Unix) :
		- $\triangleright$  Write programs that do one thing and do it well.
		- $\blacktriangleright$  Write programs to work together.
		- $\triangleright$  Write programs that handle text streams, because that is a universal interface.
- $\triangleright$  Caractéristiques d'un système d'exploitation Unix :
	- **IMultitâche (multi processus)** 
		- Multi utilisateurs
- I Spécificités (de Linux et de tous les Unix) :
	- **In Son Système de Gestion de Fichiers**
	- $\blacktriangleright$  La gestion des processus
- $\triangleright$   $\rightarrow$  Linux c'est (une implémentation) Unix

...vocabulaire... 9/62

Linux (p.ex. Linux 5.7.0)

Le noyau, uniquement !

#### GNU/Linux

+ commandes Unix de base (implémentation de GNU) copier un fichier, répertoire, permissions utilisateur..

une distribution Linux (p.ex. Ubuntu 22.04, Debian Buster)

 $+$  organisation des fichiers, outils d'administration, applications

#### <span id="page-9-0"></span>Sommaire 10/62

#### [Introduction](#page-2-0)

#### [Le système de fichiers](#page-9-0) [Structure, nommage, droits](#page-9-0) [Organisation sur disques](#page-24-0)

[Utilisation courante](#page-29-0)

[Les processus](#page-42-0)

[L'interface graphique X-Window](#page-55-0)

## Les fichiers Unix 11/62

- $\blacktriangleright$  Fichier ordinaire
	- $\triangleright$  Simple suite d'octets parfois réduite à 0 (fichier vide)
- $\blacktriangleright$  Répertoire
	- **In «Fichier» contenant des références sur des fichiers**
	- **Permet de créer une arborescence de fichiers et répertoires**
- $\blacktriangleright$  Lien
	- **B** Référence sur un fichier
- $\blacktriangleright$  Fichiers spéciaux
	- **B** Références sur des périphériques

#### L'arborescence du système de fichiers 12/62

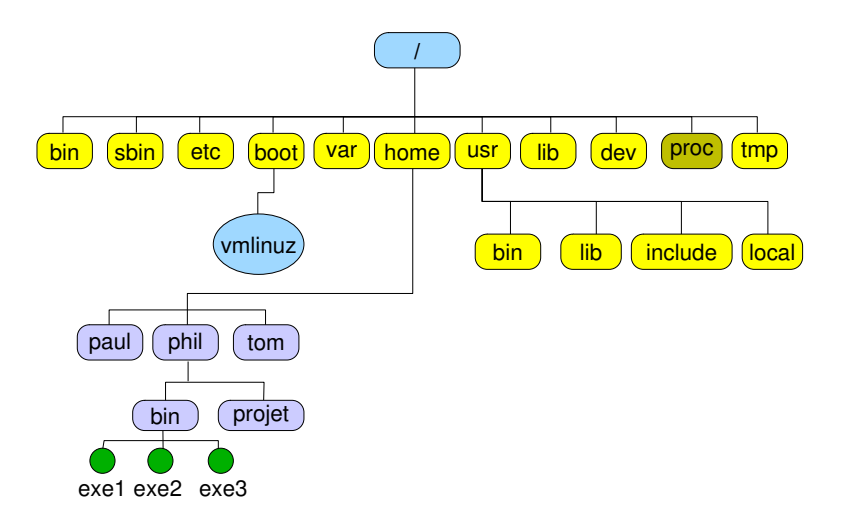

## Les fichiers - Le nommage 13/62

#### $\blacktriangleright$  Nommage absolu

- par rapport à la racine, le nom commence par  $/$
- $\blacktriangleright$  /home/phil/bin/exe1
- $\blacktriangleright$  Nommage relatif

 $\blacktriangleright$  relatif au répertoire dans lequel on est : home/phil/bin/exe1 si on est dans / phil/bin/exe1 si on est dans /home bin/exe1 si on est dans /home/phil exe1 si on est dans /home/phil/bin

## Visualiser le contenu d'un répertoire 14/62

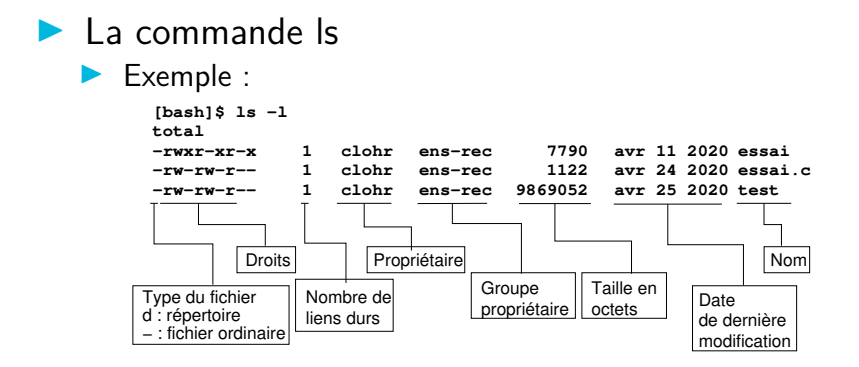

- ▶ Ce sont les fichiers dont le nom commence par un point
	- ▶ Exemple : **.**bashrc
- **Par défaut les outils d'affichage du contenu des** répertoires n'affichent pas les fichiers cachés
- $\triangleright$  Ce sont généralement des fichiers de configuration d'applications
- On peut les comparer à la base de registres sur des systèmes concurrents à Unix/Linux
- Il existe aussi des répertoires cachés, leur nom commence aussi par un point

## Structure et contenu d'un répertoire 16/62

- $\triangleright$  Un répertoire est avant tout un fichier
- $\triangleright$  Ce fichier, de type particulier, contient des références à des fichiers ou sous-répertoires
- ▶ Une référence est composée de :
	- $\blacktriangleright$  la longueur de la référence
	- la longueur du nom du fichier  $(< 256)$
	- $\blacktriangleright$  le nom du fichier
	- I un nombre index appelé **numéro d'inode** qui identifie une structure dans une table appelée **table des inodes**
	- Cette structure contient toutes les informations sur le fichier

## Système de fichiers - Contenu d'un inode 17/62

- $\triangleright$  mode et type du fichier (voir droits et protections)
- **I** nombre de liens sur le fichier
- **In numéro d'identification du propriétaire du fichier** (uid)
- $\triangleright$  numéro de groupe du propriétaire du fichier (gid)
- $\blacktriangleright$  taille du fichier en octets
- $\triangleright$  adresse des blocs constituant le fichier
- I date du dernier accès à ce fichier
- $\blacktriangleright$  date de la dernière modification de mode
- $\blacktriangleright$  date de création

## Répertoire / inodes / bloc de données 18/62

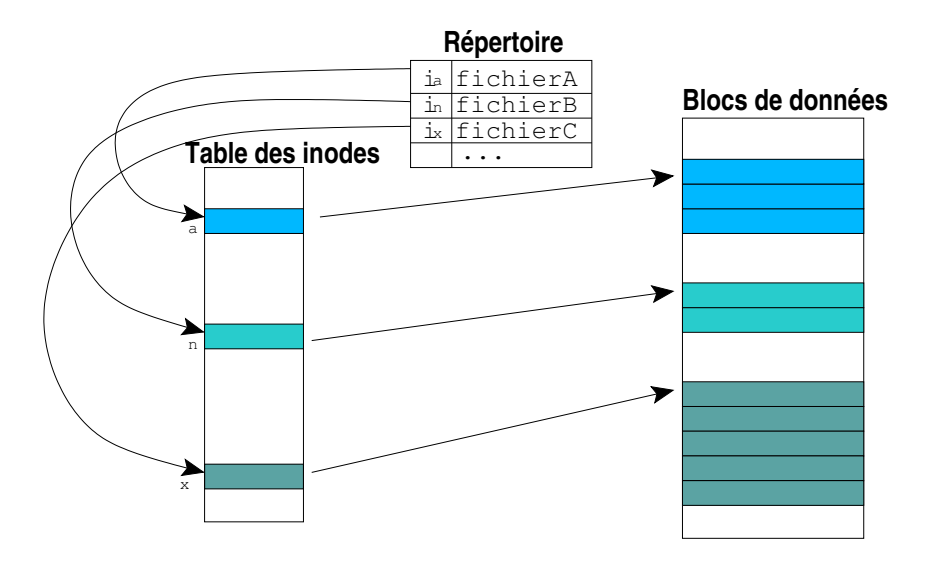

#### Les répertoires «.» et «..» 19/62

- $\blacktriangleright$  Un répertoire n'est jamais vide, même à sa création, il contient déjà deux références sur des répertoires de nom «.» et «..»
	- ▶ Le répertoire «.» (point) constitue une référence sur le répertoire lui-même
	- ▶ Le répertoire «...» constitue une référence sur le répertoire immédiatement au dessus dans l'arborescence (le répertoire père en quelque sorte)
- $\blacktriangleright$  Utilisation
	- I Nommage sans ambiguïté d'un fichier local : ./test par exemple
	- I Nommage rapide d'un fichier au dessus : ../fichier par exemple

#### Les fichiers - Les permissions 20/62

**Dans le champ mode de l'inode** 

#### 12 bits

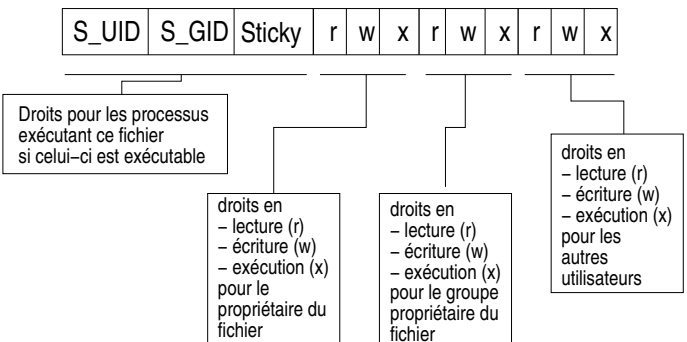

#### Les droits sur les répertoires

- 
- $\triangleright$  Ce sont les mêmes types de droits que pour les fichiers :  $r$ , w et  $x$  et même  $t$
- $\blacktriangleright$  La sémantique associée est toutefois différente
- $\blacktriangleright$  Droits :
	- $\blacktriangleright$  r : le répertoire est lisible, on peut lister son contenu
	- $\triangleright$  w : le répertoire est «écrivable», on peut y créer des fichiers ou des répertoires
	- $\triangleright$  x : le répertoire n'est pas exécutable, il est accessible : on peut aller dedans, ou le traverser pour accéder à ce qu'il contient (fichiers, sous-répertoires)
	- $\blacktriangleright$  t : le sticky bit, valable pour un répertoire ouvert en w à tout le monde, indique que seul un propriétaire de fichier peut supprimer ce fichier.

#### Les fichiers et répertoires et les utilisateurs 22/62

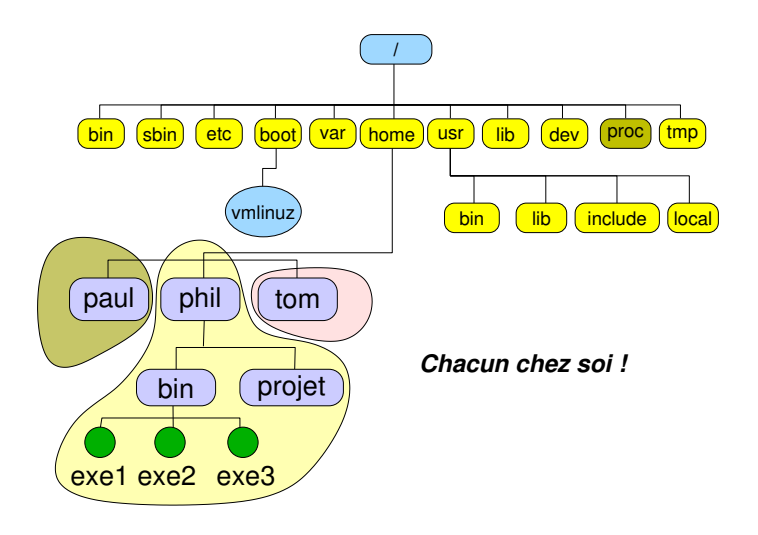

## Les fichiers spéciaux 23/62

- **B** Référencent des périphériques
	- **Immers Permettent les échanges (lectures/écritures) avec les pilotes** des périphériques
	- I Permettent le contrôle de ceux-ci
- $\blacktriangleright$  Deux types
	- **EXECUTE:** Les périphériques en mode bloc
		- $\blacktriangleright$  les échanges se font par bloc d'octets (par «pages»)
	- **In Les périphériques en mode caractère appelé encore mode** transparent (on dit plutôt mode raw)
		- $\blacktriangleright$  les échanges se font octet par octet
	- $\blacktriangleright$  Les disques sont plutôt en mode bloc, les terminaux en mode raw

Les fichiers spéciaux - le répertoire /dev 24/62

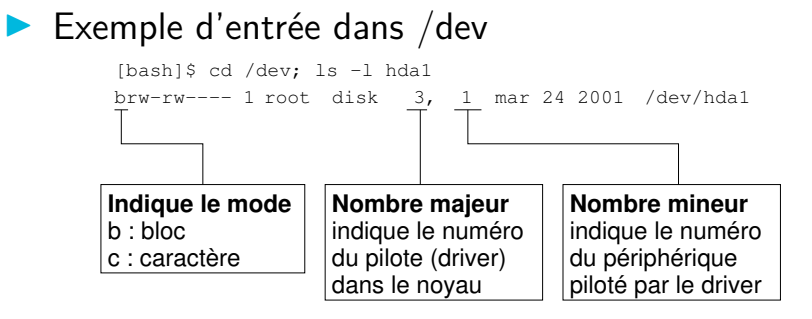

#### <span id="page-24-0"></span>Sommaire 25/62

#### [Introduction](#page-2-0)

#### [Le système de fichiers](#page-9-0) [Structure, nommage, droits](#page-9-0) [Organisation sur disques](#page-24-0)

[Utilisation courante](#page-29-0)

[Les processus](#page-42-0)

[L'interface graphique X-Window](#page-55-0)

## Partitions des disques 26/62

- Au moins deux zones (sur compatible  $\times 86$ )
	-
	- Solding Xaffeur de boot<br>
	Solone disponible pour le formatage
	- -
		-
- Partitions :<br>
 la zone de swap<br>
 le système de fichiers racine<br>
 éventuellement autre systèmes de fichiers
	- $\blacktriangleright$  (systèmes modernes) une partition système EFI (Extensible Firmware Interface) qui remplace fonctionnellement le secteur de boot

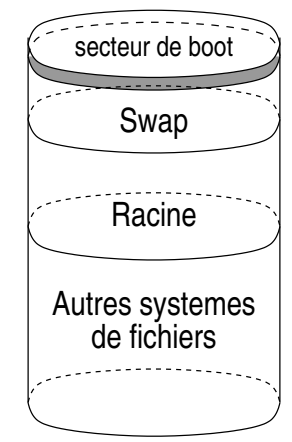

## Création d'un système de fichiers  $27/62$

- $\triangleright$  Commande mke2fs (*make extended 2 File System*)
	- $\blacktriangleright$  Issue de la commande standard Unix mkfs
	- $\triangleright$  Crée un système de fichiers sur une partition de type Linux (type fixé au formatage du disque via fdisk par exemple)
	- $\blacktriangleright$  Le système créé est de type ext2, ou ext3 (s'il est journalisé), ou ext4 (s'il est gros, jusqu'à 1024 péta-octets)
	- ▶ Permet de fixer la taille des blocs (par défaut 4Ko), le nombre d'inodes, etc.
		- Tous ces paramètres peuvent être fournis par
		- l'administrateur sinon leur valeur est estimée en fonction de la taille de la partition (nombre d'inodes par exemple)

## Contrôle d'un système de fichiers 28/62

- $\triangleright$  Commande fsck ou similaire (e2fsck, fsck.ext2)
	- I Vérifie la cohérence d'un système de fichiers Linux
		- **In Vérifie les super blocks, les inodes, les fichiers perdus (inode** affecté mais pas de référence du fichier dans un répertoire). Ces fichiers sont recréés dans un répertoire appelle lost+found avec un nouveau nom autogénéré comportant le numéro de l'inode
	- **Commande lancée automatiquement au boot. Elle vérifie** d'abord si la partition a été correctement démontée lors de l'arrêt précédent, si oui, elle se termine, sauf si le nombre de montage maximum est atteint (voir transparent suivant) ▶ Utilisable à tout instant, «à la main», sur un système de fichiers non monté de préférence ou monté en mode lecture seule (read only)

#### Le système de fichiers global 29/62

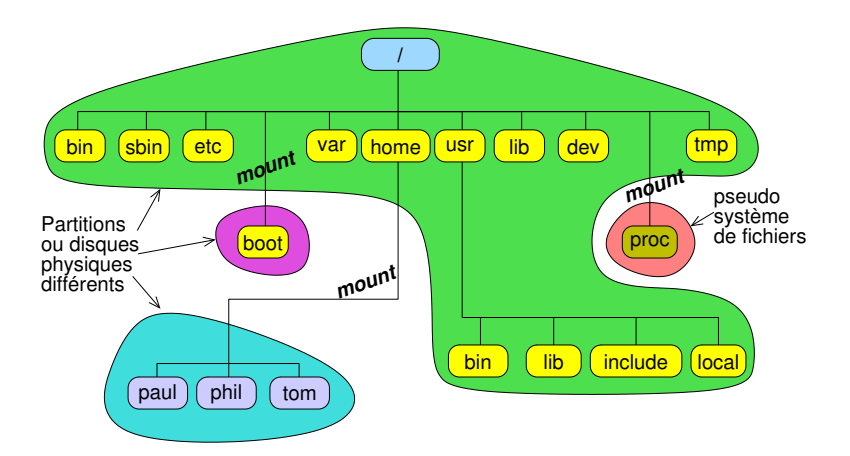

#### <span id="page-29-0"></span>Sommaire 30/62

[Introduction](#page-2-0)

[Le système de fichiers](#page-9-0)

[Utilisation courante](#page-29-0) [Les commandes et leur syntaxe](#page-29-0) [La documentation](#page-38-0)

[Les processus](#page-42-0)

[L'interface graphique X-Window](#page-55-0)

#### Comment lancer une commande 31/62

- **Manière moderne** 
	- $\blacktriangleright$  Via l'interface graphique
- **INAMIE MANUARE MOVE MOVE MANUARE IN MANUARE IN MOVE MANUARE ISL** 
	- $\triangleright$  Via un émulateur de terminal (xterm, gnome-terminal, ...)
	- $\triangleright$  Dans un terminal virtuel de console (accessible via Ctrl-Alt-F1 à F6 depuis l'interface graphique)
	- ▶ Ces méthodes lancent un processus interpréteur de commandes associé au terminal, appelé *Shell*
	- $\blacktriangleright$  Le *Shell* est une interface entre le clavier et le système, il offre des facilités pour entrer les commandes mais aussi un vrai langage de programmation

#### Les commandes 32/62

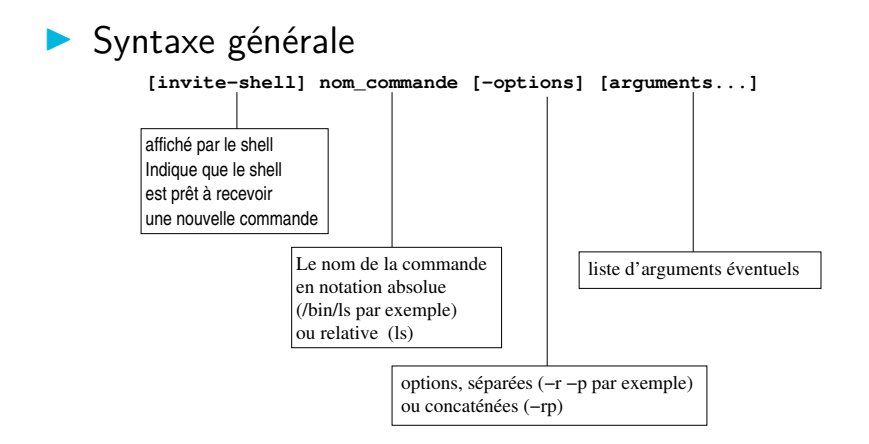

- $\blacktriangleright$  Le PATH est une variable d'environnement
- ▶ Contient la liste des répertoires où se trouvent les commandes qu'on peut appeler par leur nom relatif le plus court : ls au lieu de /bin/ls par exemple
- $\triangleright$  Si le système vous dit : «command not found», il se peut que votre variable PATH soit mal configurée...
- $\triangleright$  Configuration dans le shell directement ou dans \$HOME/.bashrc :
	- export PATH=\$PATH:/usr/local/bin (par exemple)

#### Les commandes - Quelques raffinements 34/62

- $\blacktriangleright$  Les commandes en arrière-plan (background)
	- la ligne de commande se termine par le caractère  $\&$
	- $\blacktriangleright$  le shell lance la commande et redonne la main aussitôt sans attendre qu'elle se termine. La commande poursuit son exécution en arrière-plan
- $\blacktriangleright$  Les redirections
	- $\blacktriangleright$  redirection du fichier standard de sortie
		- $commande > fichter$
	- I Redirection du fichier standard d'erreur
		- $\triangleright$  commande  $\triangleright$  fichier
	- $\blacktriangleright$  redirection du fichier standard de sortie et d'erreur
		- $commande > fichter 2>&1$

#### Les commandes - Tubes de communication 35/62

- $\blacktriangleright$  Pour réaliser des filtres
	- $\triangleright$  commande1 | commande2 | commande3  $\ldots$
	- Ie texte normalement affiché par commande1 est redirigé vers commande2 (il est lu par commande2 et n'apparaît pas à l'écran). Le résultat est envoyé vers commande3 et ainsi de suite
	- $\blacktriangleright$  Exercice :
		- **In afficher le contenu du répertoire /usr à l'aide de la commande**  $le$   $-1$
		- $\triangleright$  en utilisant un tube de communication et la commande head. n'afficher que les 5 première lignes du résultat précédent
		- **•** en utilisant un autre tube et la commande tail, n'afficher que la dernière ligne du résultat précédent
		- $\triangleright$  Voir le manuel en ligne pour savoir comment utiliser ces commandes

## Les commandes – Les jokers (*wildcards*)  $36/62$

- $\triangleright$  Un caractère spécial qui en remplace plusieurs...
	- $\blacktriangleright$  Pour les noms de fichiers
	- $\blacktriangleright$  Un genre d'expression rationnelle (mais non POSIX)
- Exemple :  $rm *$  (efface les fichiers du répertoire)
- $\blacktriangleright$  Reconnus par le shell :
	- $\blacktriangleright$  ? : n'importe quel caractère
	- $\blacktriangleright$   $\ast$  : zéro ou plusieurs caractères
	- $\blacktriangleright$   $\lceil A1x \rceil$  : le caractère A ou 1 ou x
	- $\blacktriangleright$   $[a-z]$  : les caractère de a à z (code ASCII)
	- $\blacktriangleright$  {ab, ac} : la chaîne ab ou ac

#### Les commandes Unix classiques 37/62

(liste non exhaustive...)

 $\triangleright$  Créer, naviguer parmi les fichiers et répertoires

 $\blacktriangleright$  ls cd pwd cp mv rm mkdir

 $\blacktriangleright$  Afficher — éditer des fichiers

 $\blacktriangleright$  more less — nano

**Filtres texte** 

 $\triangleright$  echo cat grep sort uniq sed tail tee head cut tr split paste printf

 $\blacktriangleright$  Comparaison de fichiers

 $\blacktriangleright$  comm cmp diff patch

#### Les commandes Unix classiques 38/62

 $\blacktriangleright$  Administration basique (niveau utilisateur)

- $\blacktriangleright$  chmod chown ps su w who
- $\blacktriangleright$  Communication
	- $\triangleright$  mail telnet ftp finger ssh
- $\blacktriangleright$  Shells

...

 $\triangleright$  sh csh ksh zsh bash tcsh fish

#### <span id="page-38-0"></span>Sommaire 39/62

[Introduction](#page-2-0)

[Le système de fichiers](#page-9-0)

[Utilisation courante](#page-29-0) [Les commandes et leur syntaxe](#page-29-0) [La documentation](#page-38-0)

[Les processus](#page-42-0)

[L'interface graphique X-Window](#page-55-0)

#### Les commandes - La documentation  $40/62$

 $\blacktriangleright$  La commande man... Savoir lire la syntaxe de man...

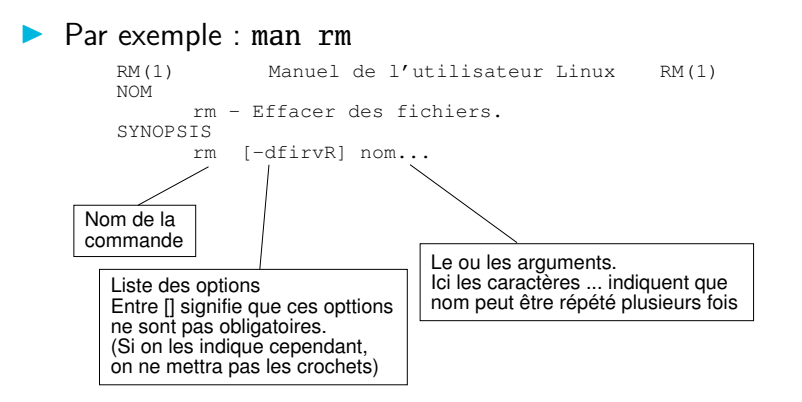

#### Les commandes - La documentation  $41/62$

- $\blacktriangleright$  La commande info
	- $\blacktriangleright$  alternative à man
	- $\triangleright$  généralement plus à jour
	- $\blacktriangleright$  interface texte «à la emacs» avec menu
- **La commande apropos** 
	- **Interache les commandes «à propos de xxxx»** (recherche dans les mots clefs des pages de man)

## Les outils de recherche de fichiers 42/62

#### $\blacktriangleright$  La commande locate

**Interche les occurrences de la chaîne de caractères qui lui** est passée en arguments dans une base de données mise à jour via la commande updatedb

#### $\blacktriangleright$  La commande find

- **In Recherche n'importe quoi n'importe où EN TEMPS REEL** (lent)
- $\blacktriangleright$  La commande whereis
	- **In Recherche le nom de commande passé en argument dans** un certain nombre de répertoires standards
- $\blacktriangleright$  La commande which
	- Recherche dans le PATH où se trouve la commande indiquée en argument

<span id="page-42-0"></span>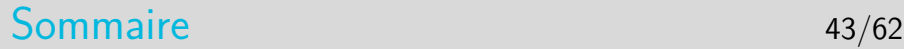

[Introduction](#page-2-0)

[Le système de fichiers](#page-9-0)

[Utilisation courante](#page-29-0)

[Les processus](#page-42-0) [Environnement, cycle de vie](#page-42-0)

[L'interface graphique X-Window](#page-55-0)

#### Les processus

#### $\blacktriangleright$  Le concept de processus

- I Un processus est un programme en cours d'exécution, dans un environnement donné, dans la mémoire centrale.
- **Notion d'environnement** 
	- $\blacktriangleright$  Ensemble d'informations complémentaires au programme en exécution qui viennent paramétrer l'exécution
	- I Essentiellement trois types d'information d'environnement
		- $\blacktriangleright$  Les variables d'environnement
		- ▶ L'identité de l'utilisateur au nom duquel s'exécute le processus
		- Les fichiers ouverts (notamment ceux d'entrée/sortie standard)

## Création d'un processus

- $\triangleright$  Un processus est toujours créé par le noyau, à la demande d'un autre processus
- $\blacktriangleright$  Le processus qui demande la création est appelé le père, le processus créé est appelé le fils
- **E** Le processus fils est créé en mémoire centrale dans une zone mémoire distincte du processus père
- $\blacktriangleright$  Le processus fils est la copie intégrale du processus père. Mais un détail technique (PID : Process IDentifier) permet au développeur de différencier les deux processus.

#### Les variables d'environnement 46/62

- $\blacktriangleright$  Chaînes de caractères, en majuscules par convention
	- ▶ Syntaxe NOM=valeur
	- **IN Regroupées dans un espace mémoire appelé «tableau des** variables d'environnement»
	- $\triangleright$  Ce tableau est hérité par les processus fils et résiste à l'exécution d'une commande (voir plus loin)
- $\blacktriangleright$  Quelques variables standard
	- PATH, HOME, USER, LOGNAME, DISPLAY, ...

## Identité utilisateur associé au processus 47/62

- ▶ Deux identités d'utilisateur !
	- $\triangleright$  Utilisateur réel (qui a lancé le processus), identifié par son numéro d'utilisateur dans /etc/passwd (ruid : real user ID)
	- $\cdot$  Utilisateur effectif  $\cdot$ 
		- Dans la majorité des cas il s'agit de l'utilisateur réel
		- In Si le fichier exécuté (qui a donné naissance au processus) a le bit S UID positionné (une lettre s apparaît à la place du x des droits du propriétaire du fichier) alors l'utilisateur effectif est le propriétaire du fichier exécuté (euid : effective user ID)
		- Attention : trou de sécurité potentiel, surtout si le fichier appartient à root
- **Deux identités de groupe** 
	- **In Concept identique à ci-dessus : groupe réel, groupe effectif** (bit S GID)

#### Les fichiers standards d'entrée-sortie 48/62

- $\blacktriangleright$  Trois fichiers standards
	- I Le fichier standard d'entrée (descripteur 0, FILE Pointer stdin)
	- $\blacktriangleright$  Le fichier standard de sortie (descripteur 1, FILE Pointer stdout)
	- I Le fichier standard de sortie d'erreur (descripteur 2, FILE Pointer stderr)
- ▶ Ouverts par défaut lors du lancement d'un exécutable
- **Associés virtuellement au clavier pour l'entrée** standard et à l'écran pour les deux autres
- $\blacktriangleright$  Ils peuvent être redirigés vers des fichiers réels ou des tubes de communication

## Contrôle sur les processus

- $\blacktriangleright$  Lister les processus
	- $\blacktriangleright$  La commande ps
		- $\blacktriangleright$  Nombreuses options : ax, ax1, axf, -ef, etc.
	- $\blacktriangleright$  La commande top
		- $\triangleright$  Comme ps axu, avec réaffichage régulier, plus des informations sur la charge et l'occupation mémoire
- $\blacktriangleright$  Arrêter un processus
	- $\triangleright$  Si on a le contrôle (processus en premier plan dans un terminal)
		- ▶ Sans le tuer (arrêt momentané) : <Ctrl-Z> (fg pour resumer)
		- $\blacktriangleright$  En le supprimant : <Ctrl-C>
	- $\blacktriangleright$  La commande kill (voir pages suivantes)

## Contrôle sur les processus : les signaux 50/62

- $\triangleright$  Un signal est une interruption logicielle envoyée à un processus par le noyau après un événement
- **I** L'événement peut être :
	- $\triangleright$  Une faute logicielle (ex : division par 0, manipulation d'une adresse mémoire interdite, erreur d'alignement de donnée)
	- $\blacktriangleright$  Terminaison d'un processus fils : par défaut (mais paramétrable) le père est prévenu
	- $\blacktriangleright$  Intervention de l'utilisateur via le shell ou l'interface graphique pour tuer le processus ou le stopper ou autre (modification de la taille d'une fenêtre par exemple)
- $\triangleright$  Dans la plupart des cas le signal est fatal au processus

## Les principaux signaux 51/62

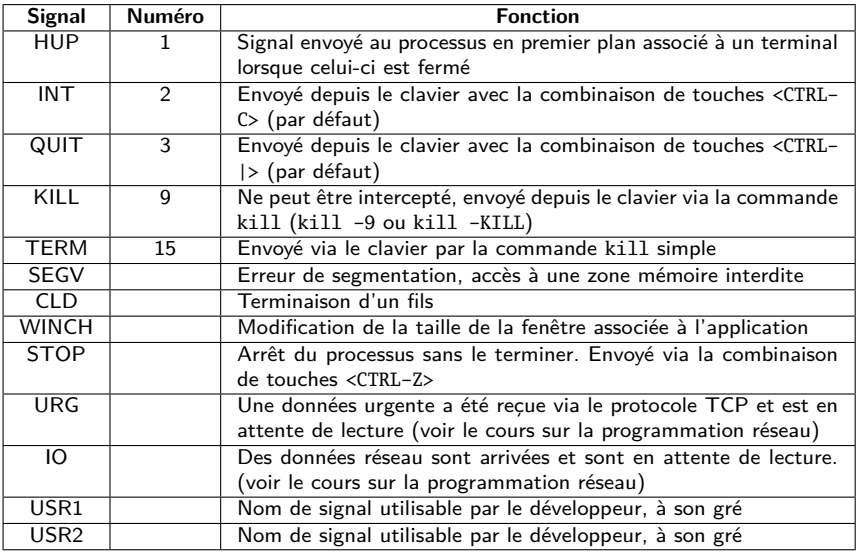

- I kill [numéro\_ou\_nom\_de\_signal] numéro\_processus | numéro\_job
- $\blacktriangleright$  le numéro ou le nom de signal sera en général omis sauf si le résultat est négatif, auquel cas on pourra essayer le signal KILL (-9) qui ne peut pas être intercepté par le processus
- ▶ Le numéro de processus sera obtenu par ps
- ▶ Le numéro de job n'est valable que pour les processus en arrière plan (background) ou les processus stoppés. On peut le connaître avec la commande jobs
- ▶ Le programmeur de l'application peut gérer l'arrivée des signaux (sauf le signal 9) et les ignorer ou les traiter, pour que le processus se termine proprement ou ne se termine pas

#### Les processus zombies 53/62

- 
- **In Lorsqu'un processus fils se termine, son père doit acquitter la** terminaison. C'est un problème de programmeur, pas d'utilisateur. Si l'acquittement n'est pas fait, le processus terminé reste dans la liste des processus (état Z), il est appelé «zombie»
- $\triangleright$  Un processus zombie est un processus fils pour lequel son père n'a pas acquitté la terminaison
- $\blacktriangleright$  Le processus zombie est vidé de sa substance mais reste dans la liste des processus de la machine et peut être listé par ps
	- $\triangleright$  On ne peut plus le supprimer, il faut supprimer le père pour que le zombie disparaisse
	- Il est généralement dû à une erreur de programmation

## Exécution d'un fichier par un processus 54/62

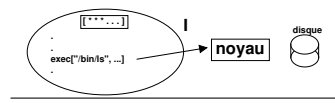

Étape I : le processus appelle exec en indiquant un fichier exécutable en paramètre

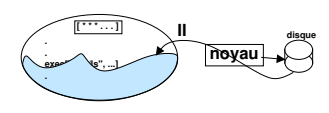

Étape II : le noyau va chercher le fichier sur le disque et le recopie à l'endroit où réside le processus. Le code original de celui-ci est écrasé et remplacé par le code du fichier

Étape III : le processus commence l'exécution de son nouveau code. Il ne peut y avoir retour à l'ancien code

On remarquera qu'un élément a résisté à l'envahisseur... Il s'agit du tableau des variables d'environnement qui n'a pas été altéré. Il est néanmoins possible de remplacer ce tableau par un nouveau.

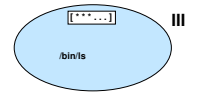

#### Le principe du Shell 55/62

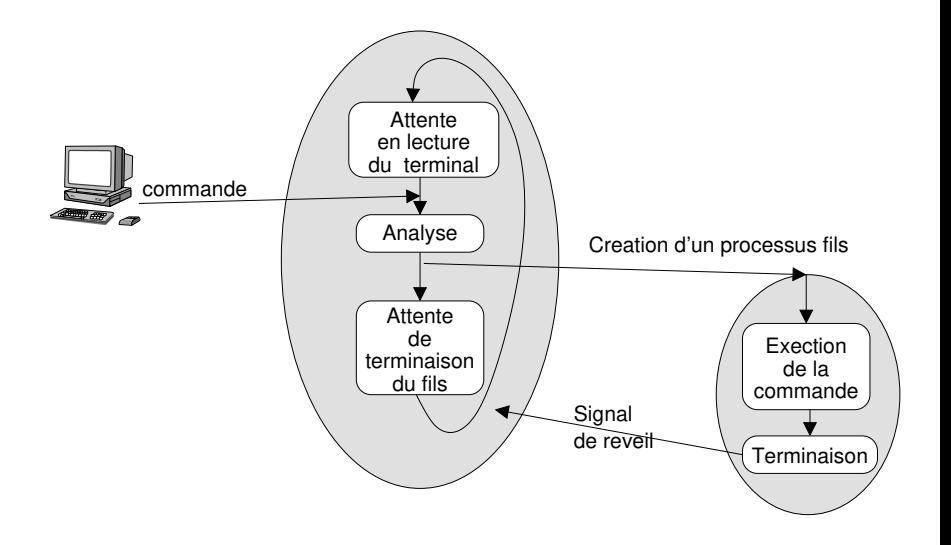

#### <span id="page-55-0"></span>Sommaire 56/62

[Introduction](#page-2-0)

[Le système de fichiers](#page-9-0)

[Utilisation courante](#page-29-0)

[Les processus](#page-42-0)

[L'interface graphique X-Window](#page-55-0) [Client-serveur, authentification, bureau](#page-55-0)

## X-Window - Principes 57/62

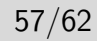

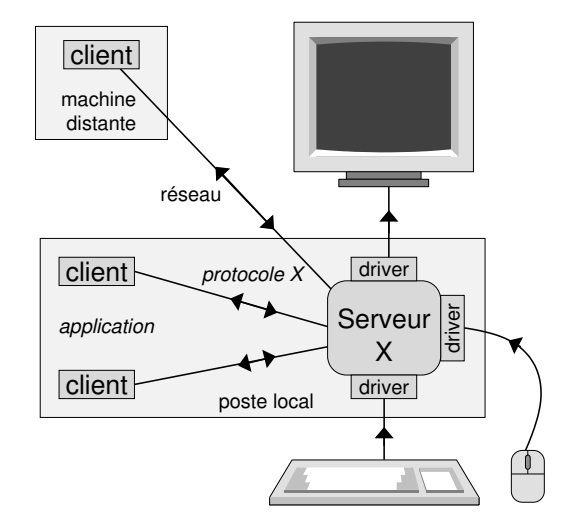

## X-Window - Intrinsèquement Réseau 58/62

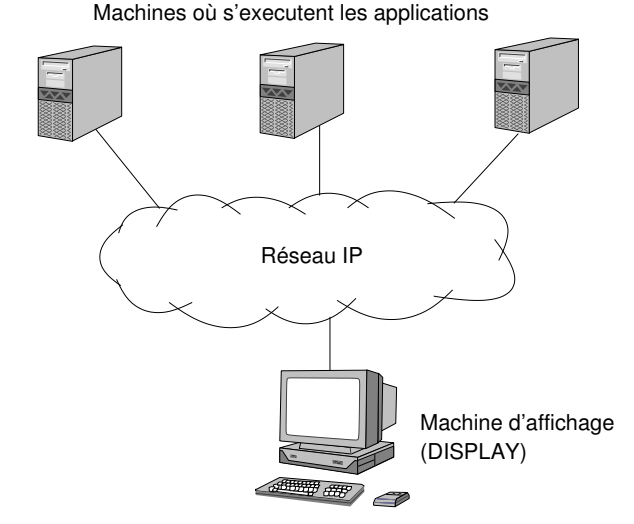

## X-Window - Applications en réseau 59/62

- $\blacktriangleright$  Toute application X peut s'exécuter sur une machine et s'afficher sur une autre
- $\blacktriangleright$  La machine d'affichage est indiquée dans une option (-display) ou une variable d'environnement (DISPLAY)
	- $\blacktriangleright$  Exemples :
	- ▶ \$ xterm -display lune: 0.0
	- I \$ export DISPLAY=lune:0.0
	- $\cdot$  \$ xterm
	- $\blacktriangleright$  format du display : adresseOuNomMachine:numServ.numEcran

## X-Window - Réseau et sécurité 60/62

- **In Par défaut il n'est pas possible d'afficher des fenêtres sur un** «display» utilisé par un autre utilisateur si celui-ci n'a pas donné l'autorisation
- $\blacktriangleright$  Les autorisations sont possibles avec la commande xhost
	- $\blacktriangleright$  xhost +terre
	- $\blacktriangleright$  autorise les «connexion graphiques» depuis la machine terre
	- $\Theta$  authentification par adresse IP
- $\blacktriangleright$  Autorisations avec la commande xauth
	- $\blacktriangleright$  plus complexe mais plus sûr
	- fichier . Xauthority
	- $\Theta$  autentifie un utilisateur (qui doit posséder le bon *cookie* de 128 bits)

## $X-Window - Le server et les applications  $61/62$$

- $\blacktriangleright$  Le serveur X sait gérer l'affichage mais il ne sait pas quoi ni comment afficher !
	- $\triangleright$  ce sont les applications qui l'informent via le protocole X
	- $\triangleright$  des librairies applicatives pour dessiner boutons, menu, assenceurs, etc. (graphic toolkits)
- $\blacktriangleright$  Le serveur X reçoit tous les événements clavier et souris
	- il informe alors les applications de l'événement si celles-ci ont demandé qu'il leur soit envoyé
	- $\triangleright$  les applications traitent l'événement et décident de ce qu'il faut faire, elles demandent éventuellement des modifications d'affichage au serveur

## X-Window - Une application très particulière 62/62

- ▶ Le gestionnaire de fenêtre ou Window Manager
	- **I** le serveur X ne sait pas gérer les fenêtres
	- **I** application spécifique nécessaire : **Window Manager** 
		- permet de déplacer, iconifier, restaurer, supprimer les fenêtres et aussi modifier leur taille
		- I offre des menus de fond d'écran
	- **In Les Window Managers existent en grand nombre**
	- $\blacktriangleright$  Les applications sont normalement compatibles avec tous les Window Managers (vœu pieux !)